# A Short Introduction to Unix

#### **Unix Runs the Internet**

- Unix is a command line interface, used by most large, powerful computers.
- In fact, Unix is the underlying structure for most of the Internet and most large scale scientific computation.
- A knowledge of Unix is likely to be helpful in your future career, regardless of where you pursue it.

## **Unix Advantages**

- It is very popular, so it is easy to find information and get help
  - pick up books at the local bookstore (or street vendor)
  - · plenty of helpful websites
  - USENET discussions and e-mail lists
  - most Comp. Sci. students know Unix
- Unix can run on virtually any computer (IBM, Sun, Compaq, Mac, etc)
- Unix is free or nearly (always) free
  - Linux/open source software movement
  - Ubuntu, FreeBSD, MKLinux, LinuxPPC, etc.

### **Stable and Efficient**

- Unix is very stable computers running Unix almost never crash
- Unix is very efficient
  - it gets maximum number crunching power out of your processor (and multiple processors)
  - it can smoothly manage extremely huge amounts of data
  - it can give a new life to otherwise obsolete Macs and PCs
- Much free software is created for Unix it's accessible to all programmers

# Unix has some Drawbacks

- Unix computers are controlled by a command line interface
  - NOT user-friendly
  - ....(but fortunately, not user-antagonistic either!)
  - difficult to learn, even more difficult to truly master
- There are many different versions of Unix with subtle differences

# **Computer Hardware is not Free**

- However, you can build a powerful Linux cluster for \$20-50K
  - (depending on how much power you need)
- The real cost is for a person to manage the machines, install the software, and train scientists to use it.
- Small schools can join together or affiliate with a larger neighbor.

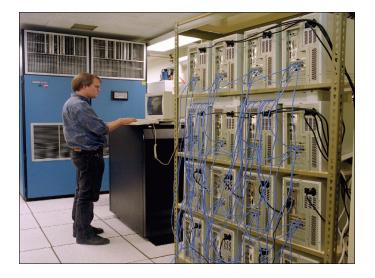

# Logging in to the CS Server

- Open a SSH program from your computer
- Connect to: csgateway.clarku.edu
- · Type your username and password
  - · You can't backspace/delete while typing username and password
  - Notice that when you type a password, nothing shows up on the screen, this is for your security
- Can do this from anywhere!
- Software:
  - Mac: Directly from the Terminal app.
  - Windows: PuTTY, WinSCP, other SSH clients

# **General Unix Tips**

- UNIX is case sensitive!!
  - myfile.txt and MyFile.txt do not mean the same thing
  - Some like to use capital letters for directory names it puts them at the top of an alphabetical listing
- Every program is independent
  - the core operating system (known as the *kernel*) manages each program as a distinct process with its own little chunk of dedicated memory.
  - If one program runs into trouble, it dies, but does not affect the kernel or the other programs running on the computer.

## The Unix Shell

- · You communicate with a Unix computer through a command program known as a shell.
- The shell interprets the commands that you type on the keyboard.
- There are actually many different shells available for Unix computers, and on some systems you can choose the shell in which you wish to work.
- You can use shell commands to write simple programs (scripts) to automate many tasks

### **Unix Commands**

- · Unix commands are short and cryptic like cp or rm.
  - Computer geeks like it that way; you will get used to
- Every command has a host of modifiers which are generally single letters preceded by a hyphen:

ls -l or rm -R

- · Capital letters have different functions than small letters, often completely unrelated.
- · A command also generally requires an argument, meaning some file on which it will act:

ls -l my dir

#### Wildcards

- You can substitute the \* as a wildcard symbol for any number of characters in any filename.
- If you type just \* after a command, it stands for all files in the current directory:

• You can mix the \* with other characters to form a search pattern:

> ls a\*.txt will list all files that start with "a" and end in ".txt"

• The "?" wildcard stands for any single character: cp draft?.doc will copy draft1.doc, draft2.doc, draftb.doc, etc.

#### **Control Characters**

- You type <u>Control</u> characters by holding down the 'control' key while also pressing the specified character.
- While you are typing a command:
  - ctrl-W erases the previous word
  - ctrl-U erases the whole command line
- Control commands that work (almost) any time
  - ctrl-S suspends (halts) output scrolling up on your terminal screen
  - ctrl-Q resumes the display of output on your screen
  - ctrl-C will abort any program

## **Tab Completions**

- Sometimes you remember how a command begins but forget how it ends...
- Sometimes you remember the command and part of the name of a file...
- Sometimes you're just plain too lazy to type the whole @\$#\*!%#\$\* command!
- Solution: the tab completion:
  - \$ cp /home/jdoe01/filename.ext ./subdir/newfilename.ext
- In the above, you might just type cp /home/jdoe01/fi, and the tab key will complete the file name (if there's no ambiguity) to filename.ext!

# **Getting Help in Unix**

- Unix is **not** a user-friendly computer system.
  - While not actively user-hostile, it is perfectly happy to sit there and taunt you with a blank screen and a blinking > cursor. You must know the right "spells"!
- There is a rudimentary <u>Help</u> system which consists of a set of "manual" pages for every Unix command.
- The man pages tell you which options a particular command can take, and how each option modifies the behavior of the command.
- Type man and the name of a command to read the manual page for that command.

# **More Help**

- The man pages, such as they are, give information about specific commands
- So what if you don't know what command you need?
- There is a command called *apropos* that will give you a list of commands that contain a given keyword in their man page header:

apropos password

- The man command with the -k modifier gives a similar result to apropos
- You might find a good "Intro to Unix" book to be useful

# Unix Help on the Web

Here is a list of a few online Unix tutorials:

- Unix for Beginners
   http://www.ee.surrey.ac.uk/Teaching/Unix/
- Introduction to Unix (OSU)

  http://8help.osu.edu/wks/unix\_course/intro-1.html
- Unix Guru Universe
  http://www.ugu.com/sui/ugu/show?help.beginners
- Getting Started With The Unix Operating System http://iss.leeds.ac.uk/info/313/unix/185/ getting\_started\_with\_the\_unix\_operating\_system/3

## **Unix Filenames**

- Unix is cAsE sEnsItiVe!
- UNIX filenames contain only letters, numbers, and the \_ (underscore), . (dot), and -(dash) characters. *Avoid spaces!*
- Unix does not allow two files to exist in the same directory with the same name.
  - Whenever a situation occurs where a file is about to be created or copied into a directory where another file has that exact same name, the new file will overwrite (and delete) the older file.
  - Unix will generally alert you when this is about to happen, but it is easy to ignore the warning.

#### **Filename Extensions**

- Most UNIX filenames start with a lower case letter and end with a dot followed by one, two, or three letters: myfile.txt
  - However, this is just a common convention and is not required.
  - It is also possible to have additional dots in the filename.
- The part of the name following the dot is called the "extension."
- The extension is often used to designate the type of file: *myprogram.pl*

#### **Some Common Extensions**

- By convention:
  - files that end in .txt are text files
  - files that end in .c are source code in the "C" language
  - files that end in .html are HTML files for the Web
  - Compressed files have the .zip or .gz extension
- Unix does not require these extensions (unlike Windows), but it is a sensible idea and one that you should follow

# **Working with Directories**

- Directories are a means of organizing your files on a Unix computer.
  - They are equivalent to folders in Windows and Mac computers
- Directories contain files, executable programs, and sub-directories
- Understanding how to use directories is crucial to manipulating your files on the Unix system.

#### **Typical UNIX directory structure**

/bin = where the programs live. Hands off!

/lib = programming libraries. Ignore

/etc = admin stuff. Ignore.

/usr = more programs, not user files. Hands off!

/mnt = 'mount point' for floppies, cd roms etc.

If you put a cd rom in, it is in /mnt/cdrom

/tmp = temporary files. Ignore.

pronounced

'slash' or

'root'.

/var = more temporary files. Ignore.

/home /home/fred whe

/home/fred where ALL my files are.
/home/george
/home/ginny where George's files are.
where Ginny's files are.

where Ginny's files are. (I can't see them unless she lets me.)

A UNIX workstation is usually set up like this; Windows and MacOSX are different (although Windows is much more different than Mac).

# **Your Home Directory**

- When you login to the file server ("younger", or "csgateway"), you always start in your **Home** directory.
- Create sub-directories to store specific projects or groups of information, just as you would place folders in a filing cabinet.
- Do <u>not</u> accumulate thousands of files with cryptic names in your Home directory

# **File & Directory Commands**

• This is a minimal list of Unix commands that you must know for file management:

ls (list) mkdir (make directory)
cd (change directory) rmdir (remove directory)
cp (copy) pwd (present working directory)

mv (move) more (view by page)

rm (remove) cat (view entire file on screen)

 All of these commands can be modified with many options. Learn to use Unix 'man' pages for more information.

### **Navigation**

• pwd (present working directory) shows the name and location of the directory where you are currently working:

```
/home/fgreen/CS120/Lab1
```

- This is a "pathname," the slashes indicate sub-directories
- The initial slash is the "root" of the whole filesytem
- ls (<u>list</u>) gives you a list of the files in the current directory: \$ 1s

```
bluej.pkg Count.class Count.ctxt Count.java
- Use the ls -l (long) option to get more information about each file
```

-rw----- 1 fgreen users 429 2009-09-24 10:27 bluej.pkg

```
-rw----- 1 fgreen users 1035 2009-09-17 06:16 Count.class
-rw----- 1 fgreen users 93 2009-09-17 06:16 Count.ctxt
-rw----- 1 fgreen users 921 2008-09-18 06:55 Count.java
```

#### **Sub-directories**

• cd (change directory) moves you to another directory

```
$ cd misc
$ pwd
/home/jburke/misc
```

mkdir (make directory) creates a new sub-directory inside of the current directory

```
assembler phrap
$ mkdir subdir
assembler phrap
                                subdir
```

• rmdir (remove directory) deletes a subdirectory, but the sub-directory must be empty

```
$ rmdir subdir
$ ls
assembler phrap
                      space
```

#### Shortcuts

- There are some important shortcuts in Unix for specifying directories
  - "." (dot) means "the current directory"
  - ".." means "the parent directory" the directory one level above the current directory, so

\$ cd .. # will move you up one level

- ~ (tilde) means your Home directory, so \$ cd ~ # will move you back to your Home.
- Just typing a plain cd will also bring you back to your home directory

#### **Unix File Protections**

- File protection (also known as permissions) enables the user to set up a file so that only specific people can read (r), write/delete (w), and execute (x) it.
- Write and delete privilege are the same on a Unix system since write privilege allows someone to overwrite a file with a different one.

# **File Owners and Groups**

- Unix file permissions are defined according to ownership. The person who creates a file is its owner.
  - You are the owner of files in your Home directory and all its sub-directories
- In addition, there is a concept known as a Group.
  - · Members of a group have privileges to see each other's files.
  - We create groups as the members of a single lab the students, technicians, postdocs, visitors, etc. who work for a given PI.

# **View File Permissions**

• Use the *ls -l* command to see the permissions for all files in a directory:

```
$ ls -l
drwxr-x--- 2 jburke users
                                      8192 Aug 28 18:26
                                                                    Opioid
-rw-r---- 1 jburke users 6205 May 30 2006
-rw-r---- 1 jburke users 131944 May 31 2005
                                                                    af124329.gb_in2
                                                                    af151074.txt
```

- The username of the owner is shown in the third column. (The owner of the files listed above is jburke)
- The owner belongs to the group "users"
- The access rights for these files is shown in the first column. This column consists of 10 characters known as the attributes of the file: r, w, x, and
  - r indicates read permission
  - w indicates write (and delete) permission
  - x indicates execute (run) permission

```
$ ls -l
drwxr-x--- 2 jburke users 8192 Aug 28 18:26 Opioid
-rw-r----- 1 jburke users 6205 May 30 2006 af124329.gb_in2
-rw-r----- 1 jburke users 131944 May 31 2005 af151074.txt
```

- The first character in the attribute string indicates if a file is a directory (d) or a regular file (-).
- The next 3 characters (rwx) give the file permissions for the owner of the file.
- The middle 3 characters give the permissions for other members of the owner's group.
- The last 3 characters give the permissions for everyone else (others).
- The default protections assigned to new files on our system is: -rw-r---- (owner=read and write, group =read, others=nothing)

## **Change Protections**

- Only the owner of a file can change its protections
- To change the protections on a file use the *chmod* (change mode) command.

[Beware, this is a confusing command.]

- First you have to decide for whom you will change the access permissions:
  - » the file owner (u)
  - » the members of your group (g)
  - » others (o) (ie. anyone with an account)
- Next you have to decide if you are adding (+), removing (-), or setting (=) permissions.
- Taken all together, it looks like this:

```
$ chmod u=rwx o+rx myfile.html
```

This will set the owner to have read, write, and execute permission; and add the permission for others to read and execute the file named myfile.html.

#### **Commands for Files**

- Files are used to store information, for example, data or the results of some analysis.
  - You will mostly deal with text files
  - Files on the server are automatically backed up every night.
- cat dumps the entire contents of a file onto the
  - For a long file this can be annoying, but it can also be helpful if you want to copy and paste (use the buffer of your SSH program).

#### more

• Use the command *more* to view at the contents of a file one screen at a time:

```
$ more t27054_cel.pep
!!AA_SEQUENCE 1.0
P1;T27054 - hypothetical protein Y49E10.20 - Caenorhabditis elegans
Length: 534 May 30, 2000 13:49 Type: P Check: 1278 ..
1 MLKKAPCLFG SAIILGLLLA AAGVLLLIGI PIDRIVNRQV IDQDFLGYTR
51 DENGTEVPNA MTKSWLKPLY AMQLNIWMFN VTNVDGILKR HEKPNLHEIG
101 PFVFDEVQEK VYHRFADNDT RVFYKNQKLY HFNKNASCPT CHLDMKVTIP
t27054_cel.pep (87%)
```

- Hit the spacebar to page down through the file
- Ctrl-U moves back up a page
- At the bottom of the screen, *more* shows how much of the file has been displayed

## Copy & Move

- cp lets you copy a file from any directory to any other directory, or create a copy of a file with a new name in one directory
  - cp filename.ext newfilename.ext
  - cp filename.ext subdir/newname.ext
  - cp /home/jdoe01/filename.ext ./subdir/newfilename.ext
- mv allows you to move files to other directories, but it is also used to rename files.
  - Filename and directory syntax for mv is exactly the same as for the cp command.
    - mv filename.ext subdir/newfilename.ext
  - NOTE: When you use mv to move a file into another directory, the current file is deleted.

#### Delete

- Use the command *rm* (<u>remove</u>) to delete files
- There is no way to undo this command!!!
  - We have set the machine to ask if you really want to remove each file before it is deleted.
  - You must answer "Y" or else the file is not deleted.

```
$ ls
af151074.gb_pr5 test.seq
$ rm test.seq
rm: remove test.seq? y
$ ls
af151074.gb_pr5
```

# **Moving Files between Computers**

- You will often need to move files between computers - desktop to server and back
- There are several options
  - Memory stick (flash memory)
  - E-mail
  - Network filesharing
  - FTP, SFTP, SSH

# **FTP** is Simple

- <u>File Transfer Protocol</u> is standard for all computers on any network. (We use SFTP: "S" for "Secure".)
- The best way to move lots of data to and from remote machines:
  - put raw data onto the server for analysis
  - get results back to the desktop for use in papers and grants
- Graphical FTP applications:
  - In MacOS X: Fugu, FileZilla (or, for adventurous souls, "sftp" at command line!), free; Transmit, Fetch, modestly priced
  - In Windows: WinSCP, FileZilla, PSFTP (companion to "PuTTY"), all free